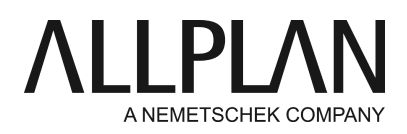

# **Exporting/importing projects**

Technical Support FAQ

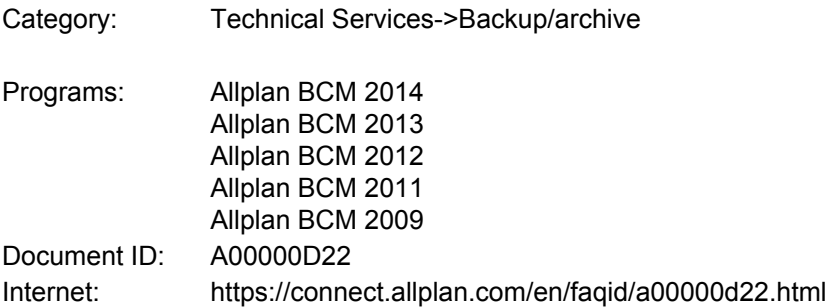

# **Question:**

How can I export and import projects using **Allplan Building Costs**?

# **Note:**

The following FAQ describes this topic only briefly. For detailed information, please refer to the help by clicking **Help** -> **Contents and Index**: **Backing up data and archiving projects -> Backing up and archiving projects using archive administration -> Backing up projects** 

### **Note:**

If you have received data from us or if you send data to us, please read the '**Important information**' section at the end of this FAQ!

### **Exporting:**

- **• SelectProject data** -->**Archive**...; the **Archive Administration** dialog box opens.
- **• Click Path**and set the archive folder.
- Please make sure that **Format**is set to **Archive (version 4.0 and later)**.You can find this setting at bottom right.
- **• Select** the project you want to archive in the list box on the left.
- **• Click Archive project**to start backing up the data.
- The project appears in the **list box on the right**.
- As a result, the program has created an **XXX.ara**file.

### **Importing:**

- **• StartAllplan Building Costs**.
- **• SelectProject data** -->**Archive...**
- Click **Path**and set the archive folder.
- The project appears in the list box on the right; select it and click  $\blacktriangle$  Restore archive.
- If the program asks whether you want to create a copy, you are advised to do this to protect existing data.
- The project appears in the list box on the left; you can now edit it.

### **Important information:**

You can use this type of archiving to **back up project data**. Please note that this backup does not contain the complete database!

This type of archiving is very useful if you want to transfer data to technical support.

If you send a project, please do not forget to provide us with a detailed description of the problem.

This description should include the following information:

- Program and version
- When does the error occur? Or what did you do when the error occurred?
- What does the error message say? A screenshot would be very helpful. (Pressing the **Print**key copies the current contents of the screen to the Clipboard. Using CTRL+V, you can paste this screenshot into a Word document, save this file and send it to us.)
- Office name or customer number and telephone number so that we can contact you.

#### **We kindly ask you not to make any changes in the project in the meantime. A note on fixed projects:**

Please do not copy any data from a corrupt project to a fixed project as this may transfer the corrupt data to your current project!

*Allplan GmbH and affiliated sales organizations not assume any responsibility or liability for the reliability and usefulness of the articles offered and any information provided. You assume sole responsibility for use of the articles offered and the information provided. Terms and conditions of license of Allplan GmbH and / or the general terms and conditions of the sales organizations rendering the service apply.*

*© 2017 Allplan GmbH. All rights reserved.*